[WSM](https://zhiliao.h3c.com/questions/catesDis/229) **[张涛](https://zhiliao.h3c.com/User/other/0)** 2012-11-21 发表

Fit AP标签可以方便客户查找指定的Fit AP。用户可以将Fit AP标签自定义修改,也可以通过 如下方法将Fit AP的标签批量从AP名称、AP别名、AP描述同步过来。

首先选择业务—>无线业务管理—>资源管理—>无线控制器,然后找到相应的无线控制器,在 "操作"中选择Fit AP列表。此时可以看到所选无线控制器下挂的所有Fit AP, 勾选需要同步标 签的AP进行同步即可。

(4) 业务 >> 无线业务管理 >> ac >> Fit AP列表

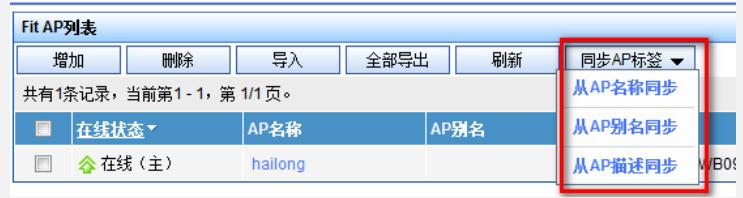